1.研究概要

イラストをアバターとしてインターネット 上で活動を行う人々である「VTuber」に興味 を持ち、研究をする内容を決定した。原画を 制作しモデリングを行い、実際に VTuber とし て活動できるようにする。その過程でイラス ト制作、モデリングの技術や知識を深めた。

2.研究の具体的内容

今回の研究で使用したソフトを下に示す。 イラスト制作ソフト

- ・Procreate
- ・MediBang Paint
- ・CLIP STUDIO PAINT PRO
- モデリング用ソフト
- ・Live2D Cubism
- 配信用ソフト
- ・OBS ・Animaze
- (1)イラスト制作ソフト

Procreate は iPad 専用アプリであり手軽 に、かつ本格的に制作ができるペイントアプ リケーションである。基本的に原画制作はこ のソフトを使用した。しかしながら iPad 用の ソフトなので、修正や統合など処理の重い作 業は PC 向けイラスト制作ソフトである MediBang Paint、CLIP STUDIO PAINT PRO を 用いて行った。(図1)

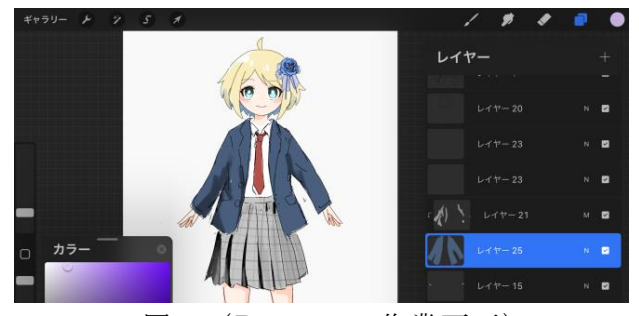

図1(Procreate 作業画面)

## 岡﨑 研太 羽柴 慎慈

村木 勇心

(2)モデリングソフト

Live2D Cubism は 2D 技術を活用したアニ メーションに特化したソフトウェアである。 無料で使用可能な FREE 版でも十分な機能を 備えており、原画のクオリティを保持したま まアニメーションをつけられるため、今回の 研究に最適だと考え選択した。(図2)

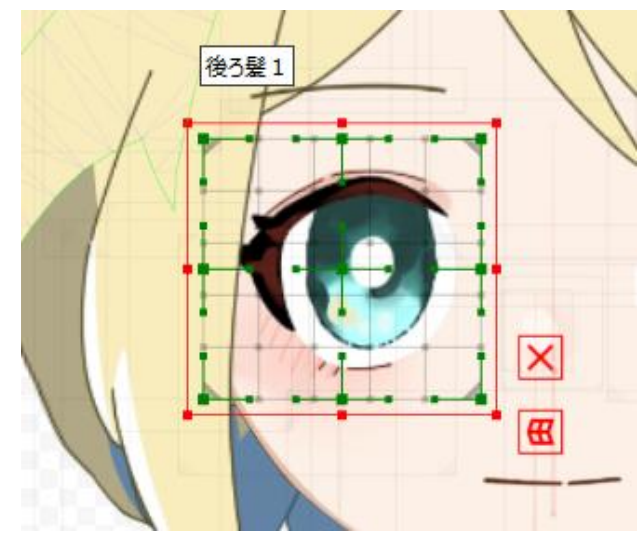

図2(Live2D を使用したモデリングの例

(3)配信用ソフト グ例)

配信用ソフトである OBS は完全無料で利用 でき、生放送も録画もできるソフトとして有 名である。今回は制作したモデルの修正や調 整部分を確認するため、実際に生放送をする にあたって使用した。(図3)

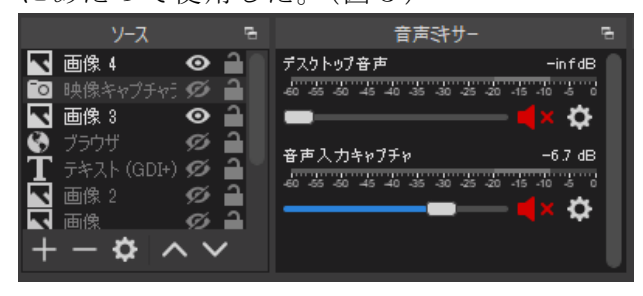

図3(OBS 設定画面)

3.制作過程

(1)原画制作

原画制作は村木を主体に行い、岡﨑のアイ デアを付け加えていく形で作業を進めた。今 回の研究ではイメージラフといった形でキャ ラクターの構想を組み立てていった。(図4)

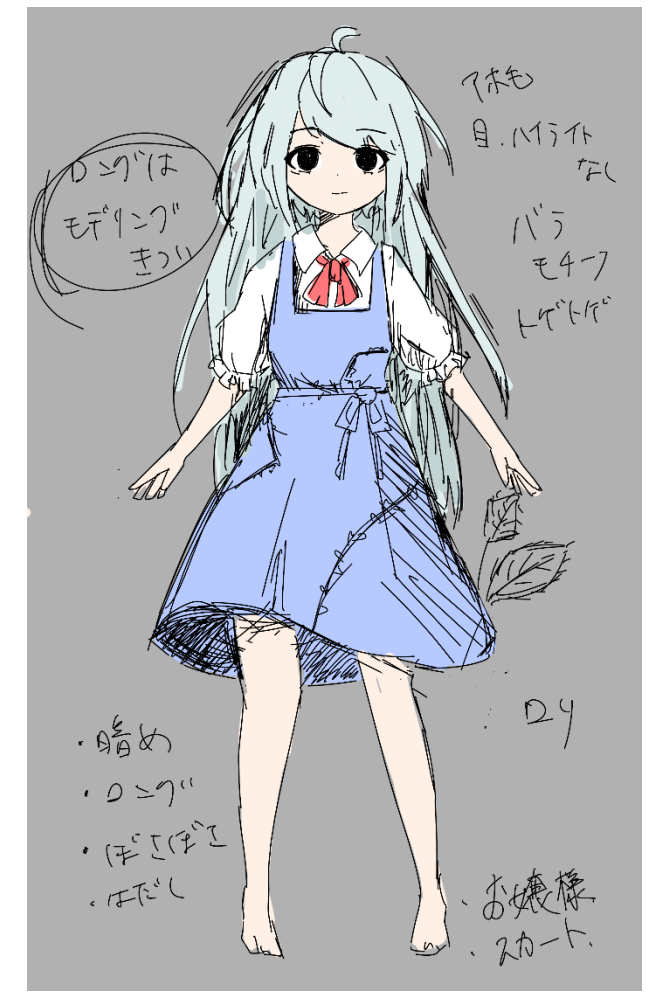

図4(初期案)

この立ち絵は銀髪であること、ロングヘア ーでぼさぼさしている髪型であること、生気 のない印象であることなどのイメージを元に 制作したが、万人受けが望めないという点、 ロングヘアーでのモデリングが技術的、金銭 的に難しいという理由から没案として処理す ることとなった。キャラクターの可愛らしさ を追求する姿勢は初期構想から一貫しており、 トゲトゲとした薔薇ではなく、華やかな薔薇 としてモチーフを残して次の立ち絵を制作し た。(図5)

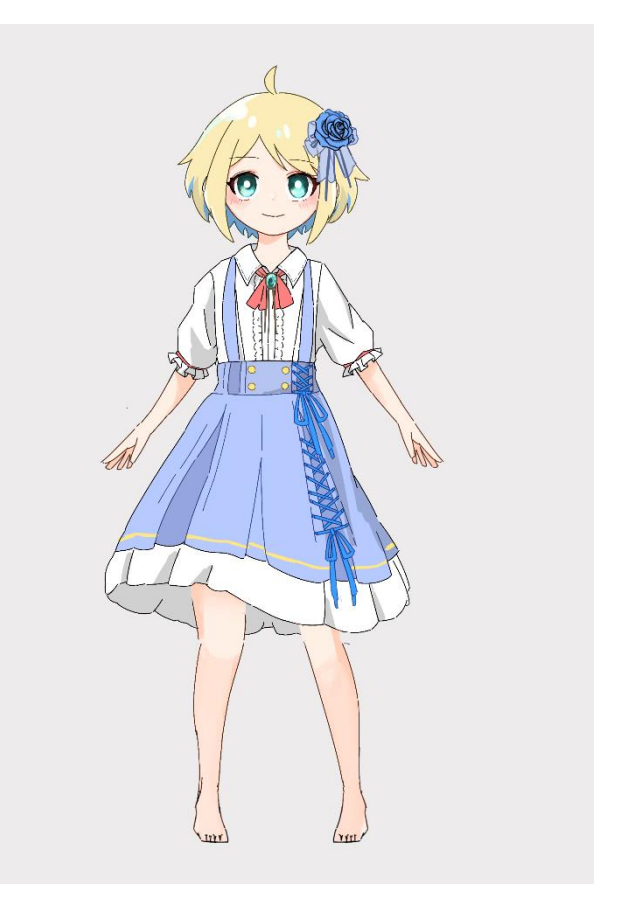

## 図5 (現在のモデル)

このモデルは初期案と対比させたアイデア であり、金髪、ショートカット、明るい印象 であることなどのイメージから立ち絵を制作 した。この立ち絵を元にモデリング段階で複 雑な作業を行うため、原画制作段階で可能な 限り丁寧にパーツ分けを行った。(図6)

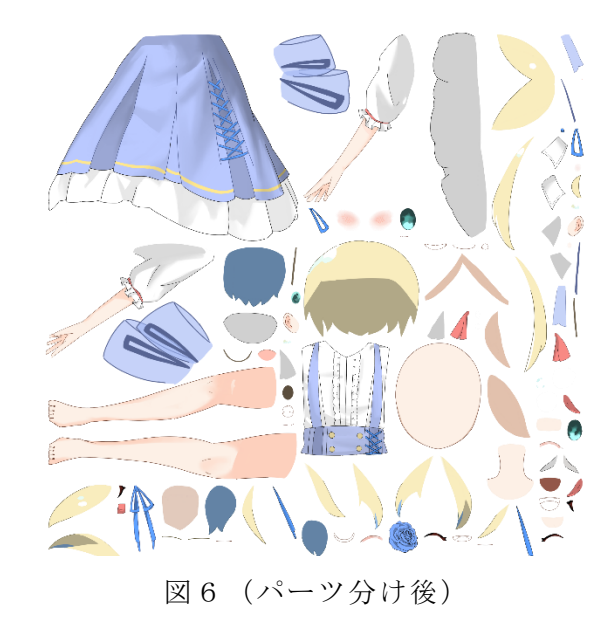

作業中に苦労したこととしては、パーツ分 けを前提にイラストを制作するという初めて の試みを行ったことだ。普段のイラスト制作 では、細かく人目に付きにくい部分ではぼ かしツールなどを使って雰囲気を出すこと が多いのだが、今回の研究ではパーツの裏側 まできれいに仕上げなければいけなかったこ とが苦労した点として挙げられる。また、今 まで使用したことのなかった「Live2D」でモ デリング作業を進める関係で、パーツ分け時 点で気を付けてほしい部分の共有が難しく、 コミュニケーションの大事さを理解できた。

(2)モデリング

制作した原画に変形を加えて立体表現を行 うモデリングには、Live2D Cubism を使用し た。具体的にはモデルの動作設定、物理演算 などを行う作業である。(図7)

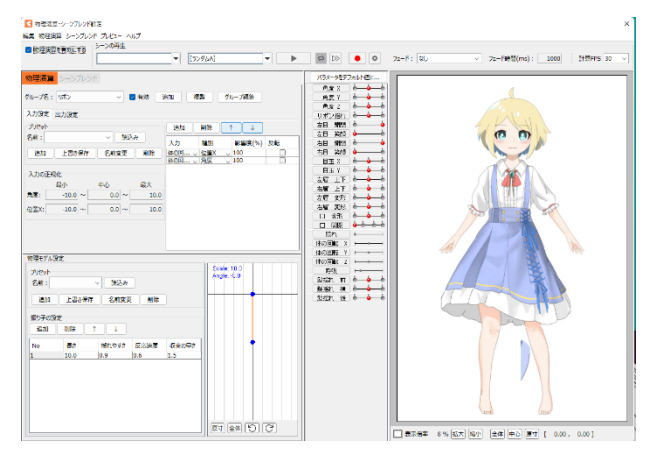

図7(物理演算画面)

パーツ分けされたイラストに動作範囲を設 定するには、まずパーツを選択した状態でパ ラメーターを打つ。この部分にモデリングを していくことで動作範囲を設定できる。その 後メッシュと呼ばれる点を、パーツを囲むよ うに設定していき面が三角形になるように処 理する。三角形になるように処理することで、 形を整えた際に破綻の少ない動作が得られる。 (図8)

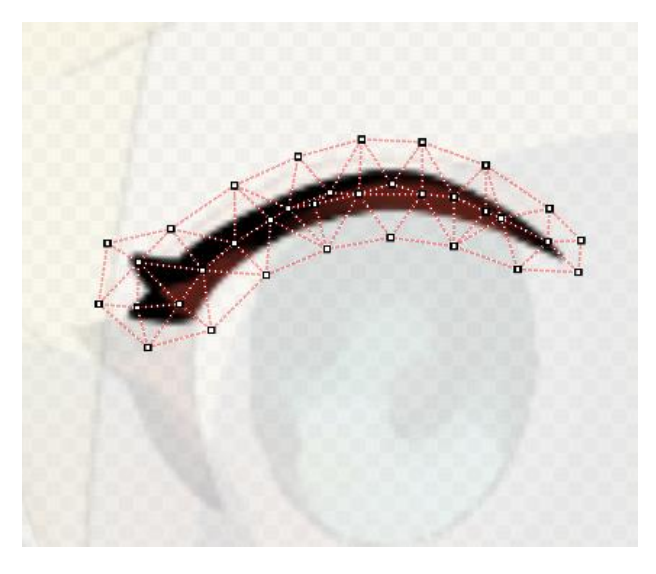

図8 (メッシュ打ちの例)

先に打ったパラメーター部分で、実際に動 作したときに得たい形状にパーツを変形して いく。この際、変形パスツールやワープデフ ォーマーといった、大まかに形を整えるツー ルを活用することで、作業を効率的に進める ことができた。(図9,10)

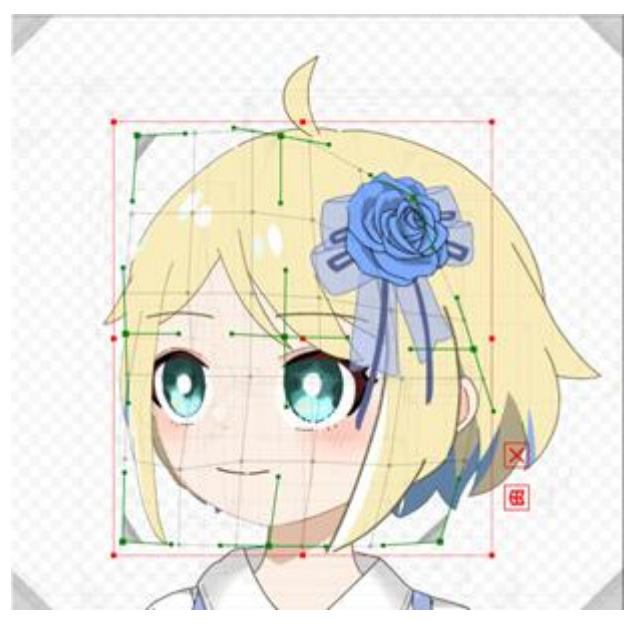

図9 (ワープデフォーマーの使用)

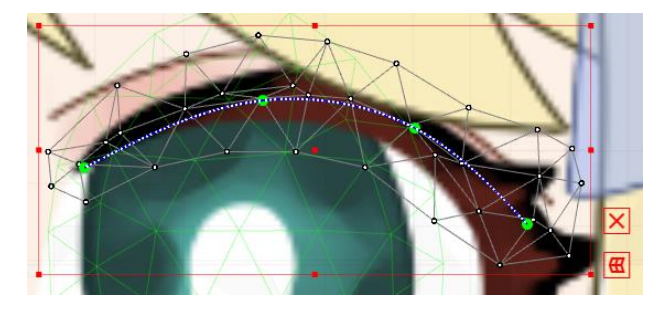

図 10 (変形パスツールの使用例)

無料版の Live2D で使用できるアートメッ シュ数(パーツ数)は 100個なのだが、今回 のモデルは少しでもクオリティを求めるため 制限に近い 98 個のアートメッシュを使用し た。使用できるアートメッシュ数に限りがあ ることで、キャラクターの動作範囲の設定が 難しかったが、説得力のあるモデルが制作で きたように思う。

(3)総合プロデュース、マネジメント

進行状況の確認、管理や原画作成、モデリ ングへのアイデア提供及び修正を行った。イ ンターネット上でのストリーミング配信、録 画 ソ フ ト ウ ェ ア で あ る OBS を 使 用 し て YouTube での配信テストを数度に分けて行う ことでデバッグを行う予定だったが、進路の 関係で予定よりも大幅に配信テストを削減す ることになり、修正が遅れることになった。

配信設定をする上でマイクとデスクトップ の音声バランスの調整、画面切り替えに使用 するシーンを追加するなど、様々な作業を行 い配信テストに備えた。(図 11)

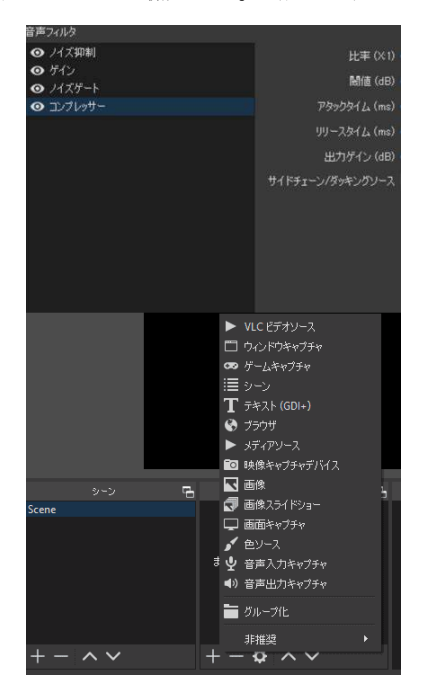

図 11(マイクやシーンの設定)

画面設定では、配信画面に載せたいウイン ドウをソースとして追加するのだが、ゲーム キャプチャーでは正常に動作しないことや正

しく音声が載らないなど、やや躓くことがあ った。チームメンバー内で相談し、再インス トールやキャプチャーに違う機材を使用する など対策方法を募ることで対処し、現在は改 善できている。

フェイストラキングをする際には Animaze というソフトウェアを使用してモデルを取り 込み、表情とリンクさせた。(図 12)

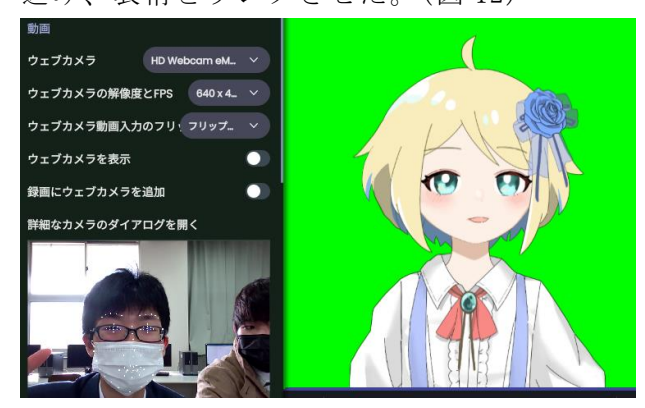

図 12(実際のトラッキングの様子)

このソフトウェアは Live2D などで制作し たモデルを WEB カメラで人物と同期させるも のであり、Steam 上で無料入手、使用が可能 である。このソフトウェアで実機運用をする ことで物理演算やパラメーターの調整の要望 を送り、クオリティの向上に努めた。(図 14)

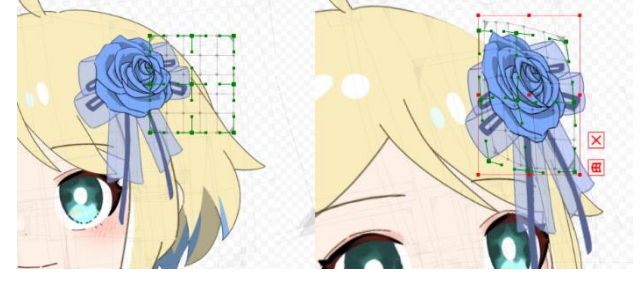

図 14(左修正前 右修正後)

4.研究のまとめ

私たちのグループでは流行している技術、 エンターテイメントである VTuber について の研究を行ったアバターの完成、Live2D やイ ラストの制作技術と知識の向上など、当初の 目的は無事に達成することができた。チーム 内で制作内容を分担し、それぞれが自分の役 割に責任を持って取り組んだことは、これか ら社会に出ても活かせる経験になったと思う。